# Diagnostic Card Laptop Dual Version 1.0

User's Guide

Model: dual\_10

For use only in a laptop model computer with mini-PCI slot or LPT (printer port) connection. (Device must be powered by USB).

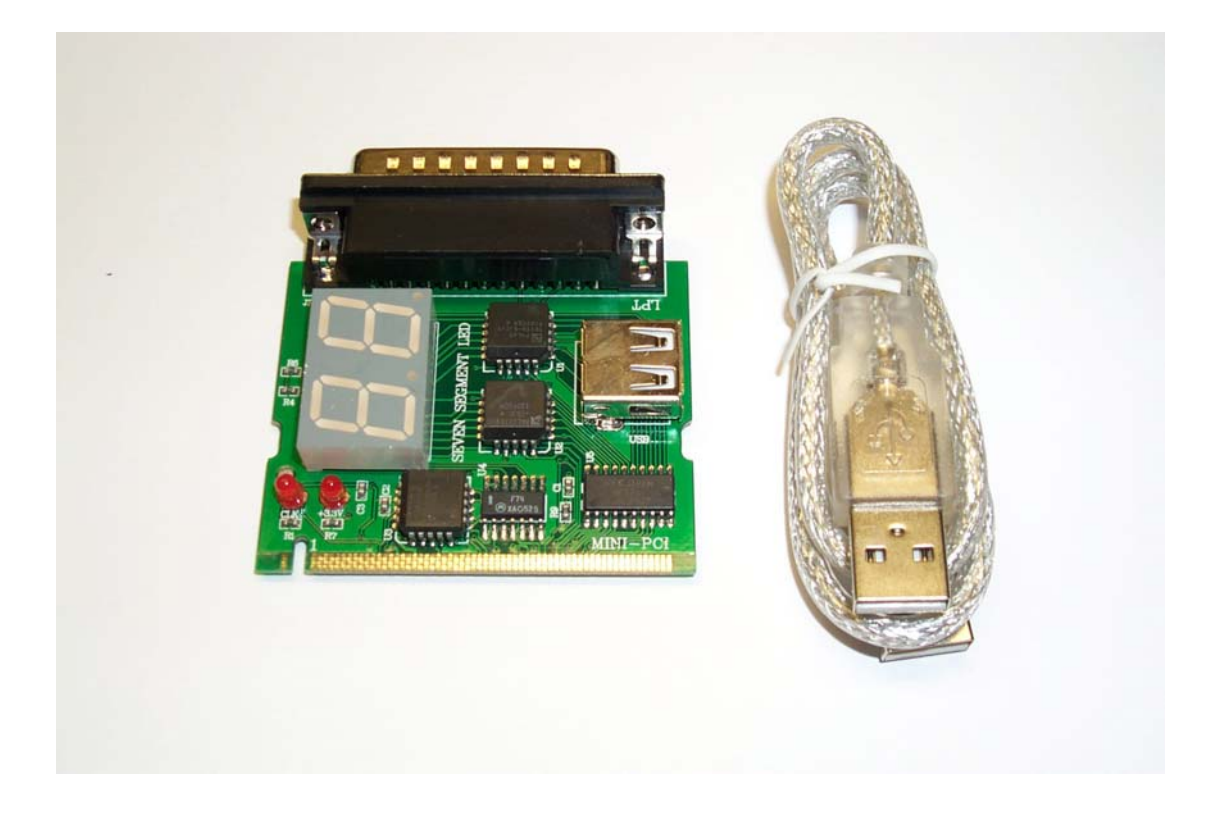

### **INTRODUCTION**

The Dual Notebook Diagnostic Card is a powerful diagnostic tool for technicians and administrators to troubleshoot various problems of notebook PC PII/III/ P4 by using a mini-PCI and LPT (printer port) Bus. It is easy to install, yet extremely powerful to use. With this card in hand, you no longer have to go through tedious and time consuming process of trying to figure out what is wrong with your hardware. Notebook Diagnostic Card will indicate exactly what is wrong with your notebook in just seconds. It saves your time and money.

Our new and improved design of Diagnostic Card, it can work with almost all popular types of CPUs, Motherboards, and BIOS.

All though we try, it is not possible to update this manual every time a new motherboard is made by the manufactures. It is always advised to visit the bios manufacture website, and download the latest codes per bios revision. Or visit bioscentral.com for an online reference.

#### **System Requirements**

The Dual Notebook Diagnostic Card itself only requires an empty mini-PCI slot or LPT port connection. It is not necessary to install memory chips to perform analysis. "POST Codes" can be displayed through the hexadecimal display panel.

#### **Tech Support**

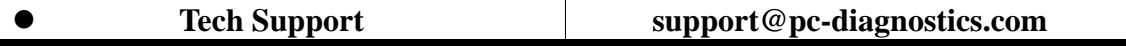

#### **Dual Notebook Diagnostic Card INDICATORS**

'Indicators' are any light emitting diodes (LED) or hexadecimal display panel is mounted on extended cable. This section discusses the following indicators that appear on the Notebook Diagnostic Card:

Dual Notebook mini-PCI & LPT Printer Port Bus Card

### **POST Code Display**

The POST Code Display is made up of a dual, dot matrix hexadecimal read-out that displays Power On Self Test (POST) status codes.

# **Power On Self-Test (POST) Codes**

This card can test the AMI/AWARD/PHOENIX BIOS, while it can be used in widely model of notebook. During system booting up, this card displays can show the post codes. Refer to Appendix A, it shows almost POST codes provided by BIOS manufacturers.

# **PCI Signal Definition:**

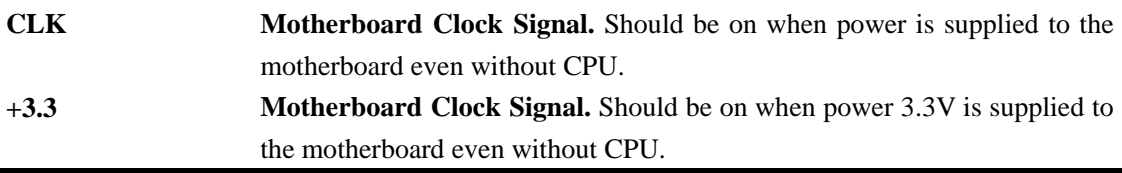

## **INSTALLING Dual Notebook Diagnostic Card**

## **Installation Procedure**

TO INSTALL A Diagnostic Card:

- 1) Install the Notebook Diagnostic Card in mini-PCI slot or LPT Printer Port
- 2) Power on the machine and monitor the code shown on LED
- 3) When using the LPT printer mode, USB cable must be used to supply power to PC Diagnostic card. USB cable not required when using mini-PCI slot mode.

# **POST Codes**

When the machine is turned on, the hexadecimal display should show the various POST codes (Post 80H + 84H) as the system executes (unless it has a rare BIOS that does not display POST codes).

If the machine does not boot, system POST has detected a fatal fault and stopped. The number showing in the hexadecimal display on the Notebook Diagnostic Card is the number of the test in which POST failed. Refer to Appendix A for a listing of POST codes.

## **Troubleshooting During POST**

After initial power up, Power-On Self-Test (POST) codes begin displaying on the Notebook Diagnostic Card's hexadecimal displays (for most machines).

NOTE: *A few machines use the parallel port to display POST codes instead of the Diagnostic Card.*

# **THE POST PROCESS**

The ROM built onto the motherboard of the computer rums its built-in POST (Power-On Self-Test) when you switch power on to the computer, press the reset button on the computer, or press Ctrl-Alt-Del (warm boot). POST performs a tightly interwoven initialization and testing process for each of these methods, but it typically does not test or initialize memory above 64K for warm boot. You can get an even better idea of the detailed process by studying the POST code listings in Appendix A.

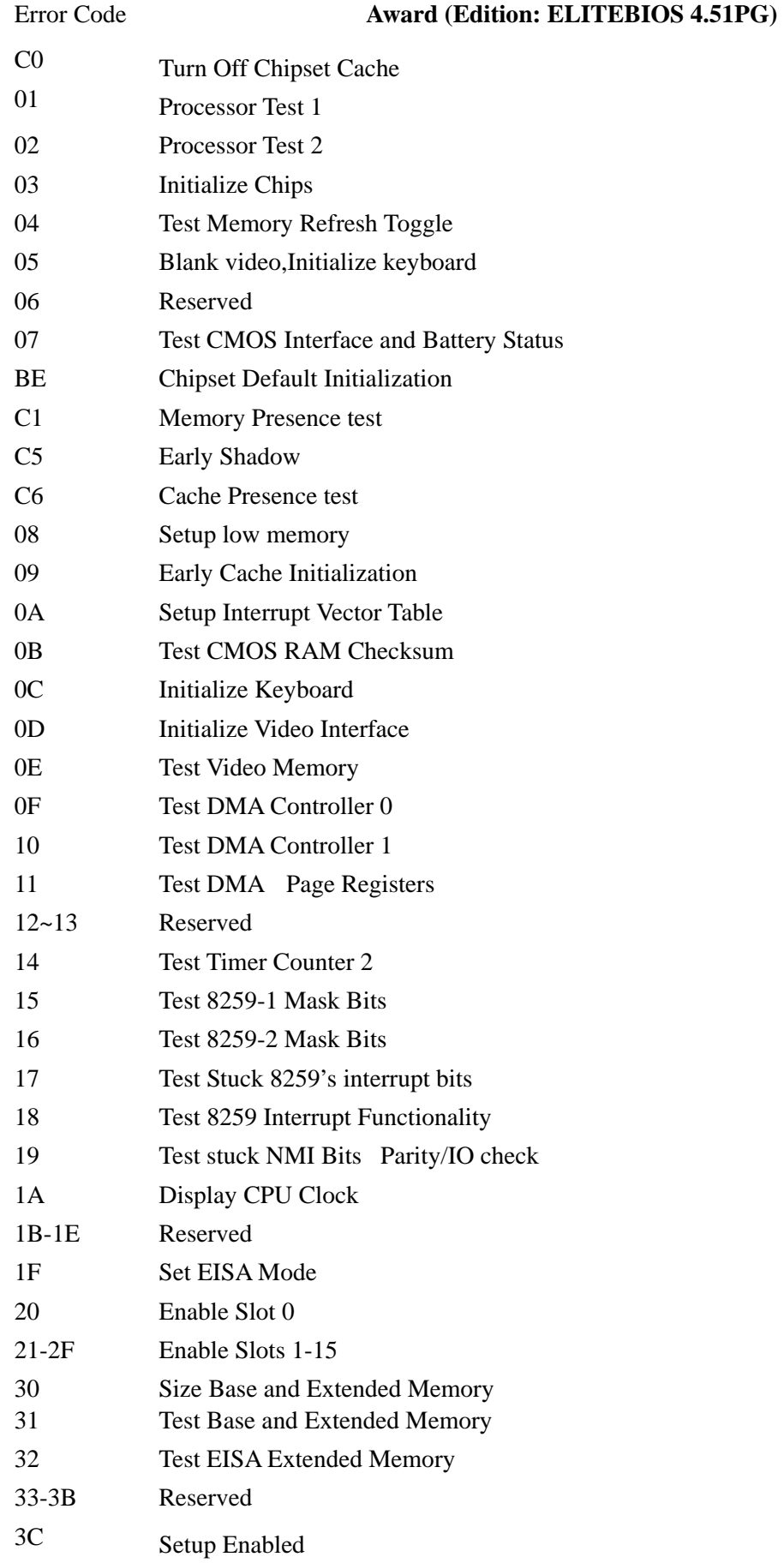

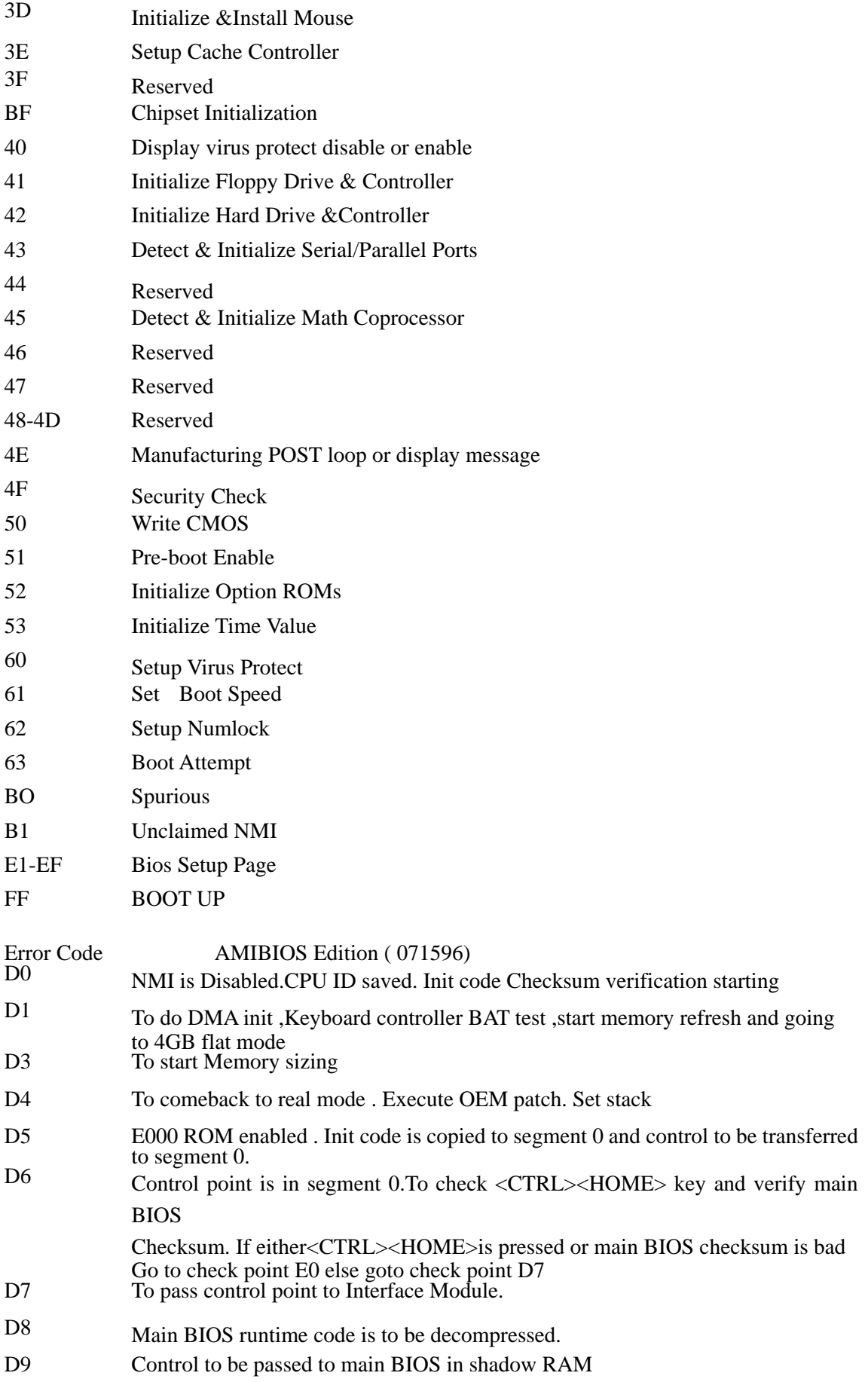

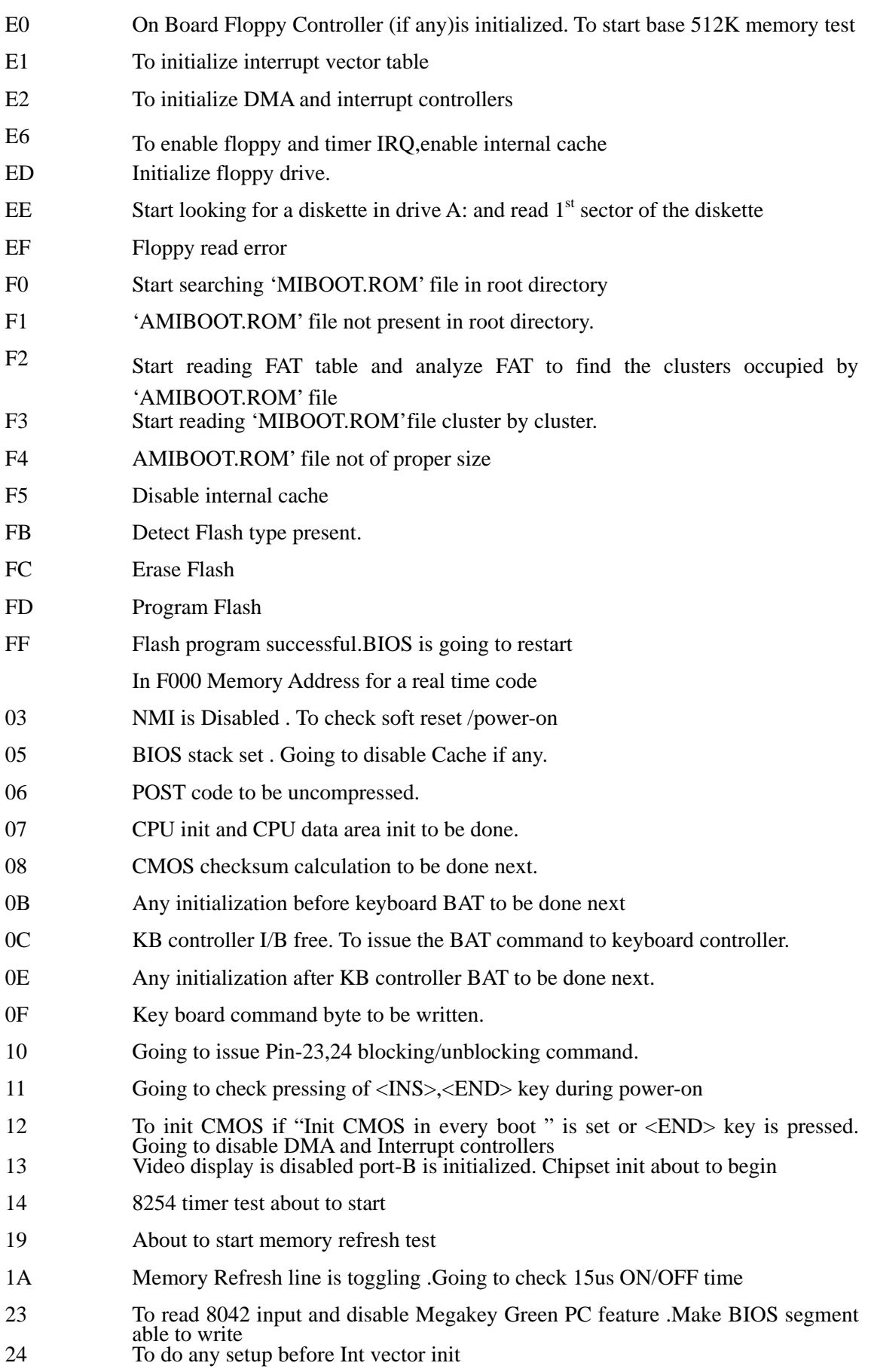

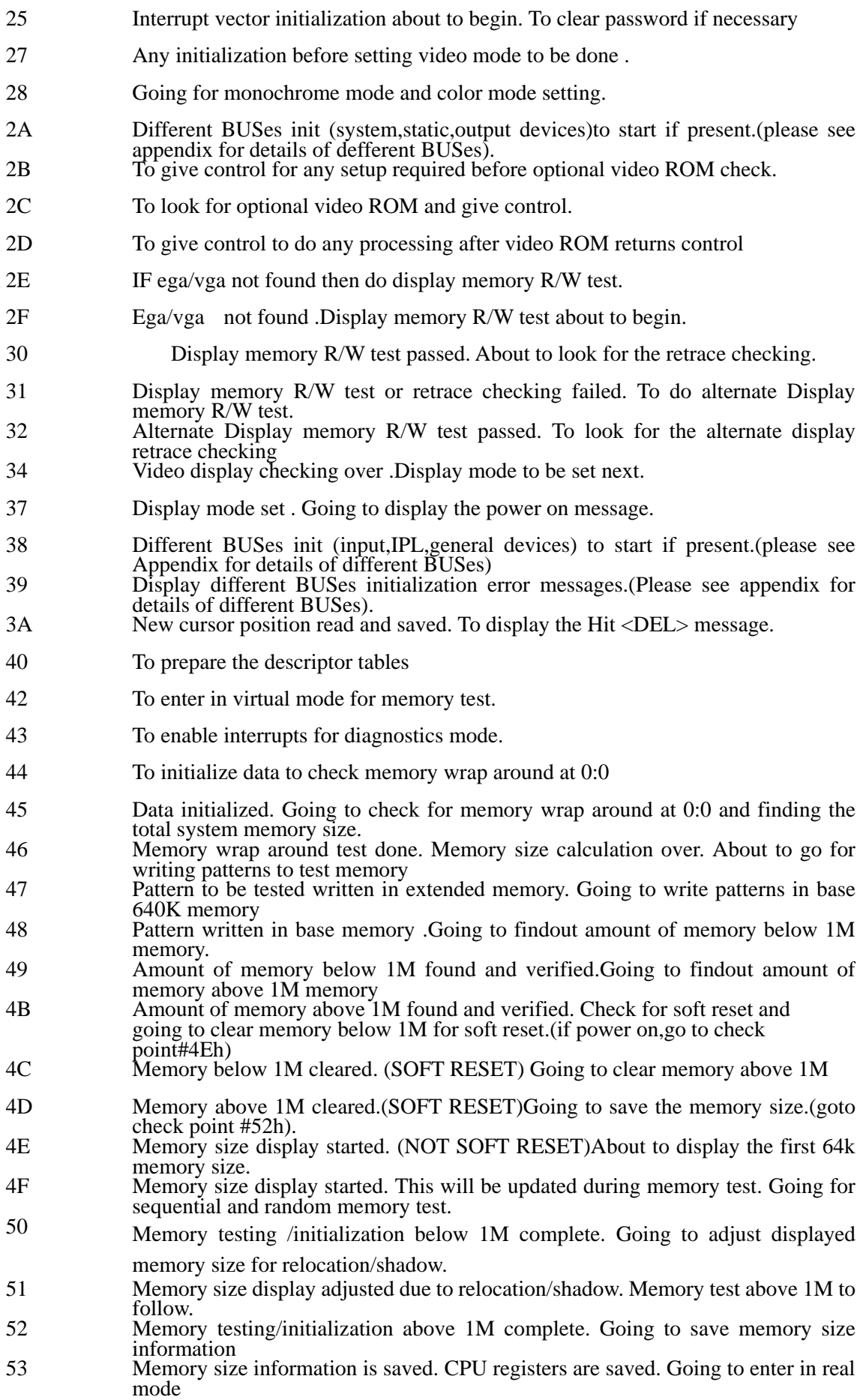

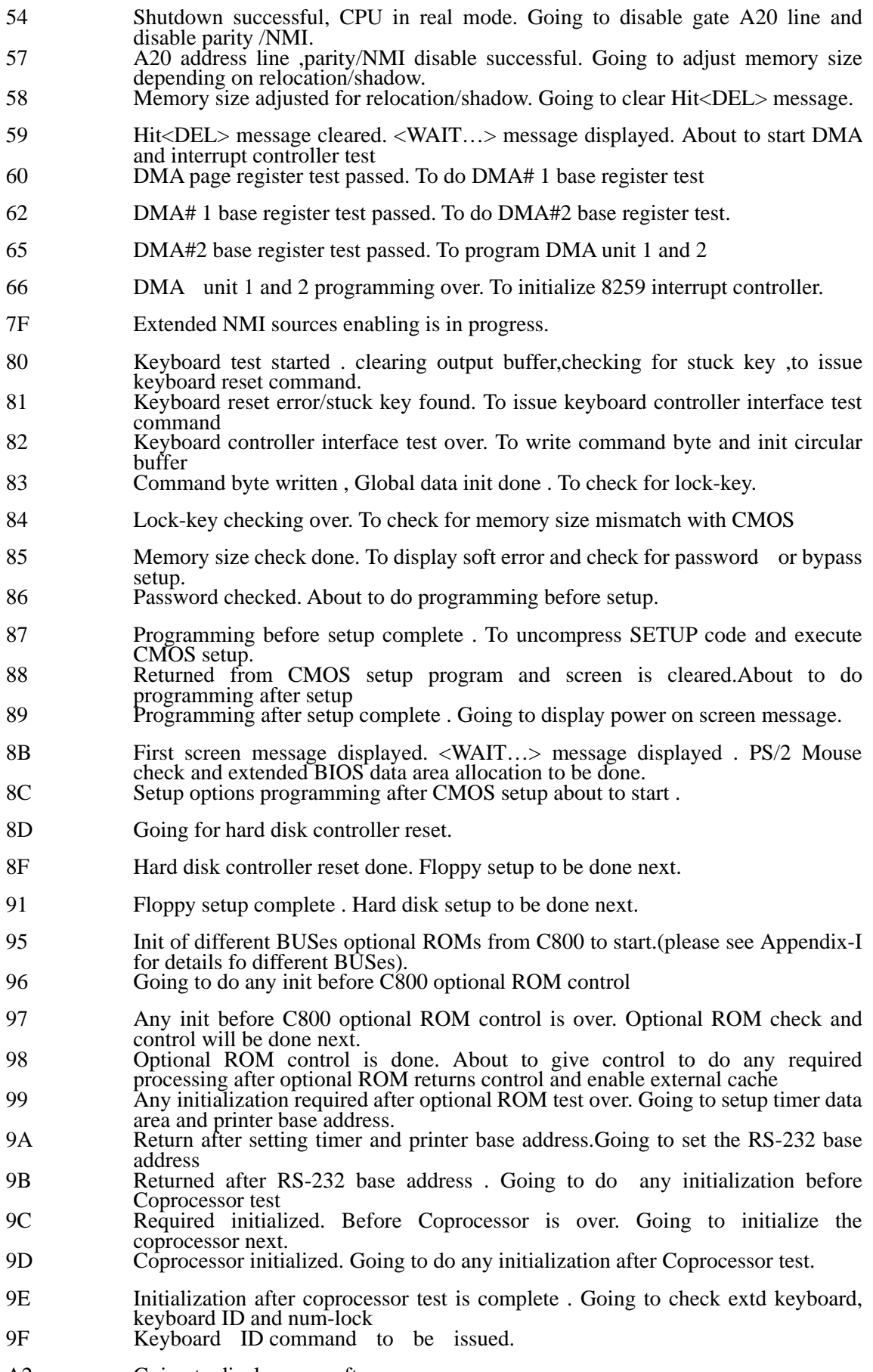

A2 Going to display any soft errors.

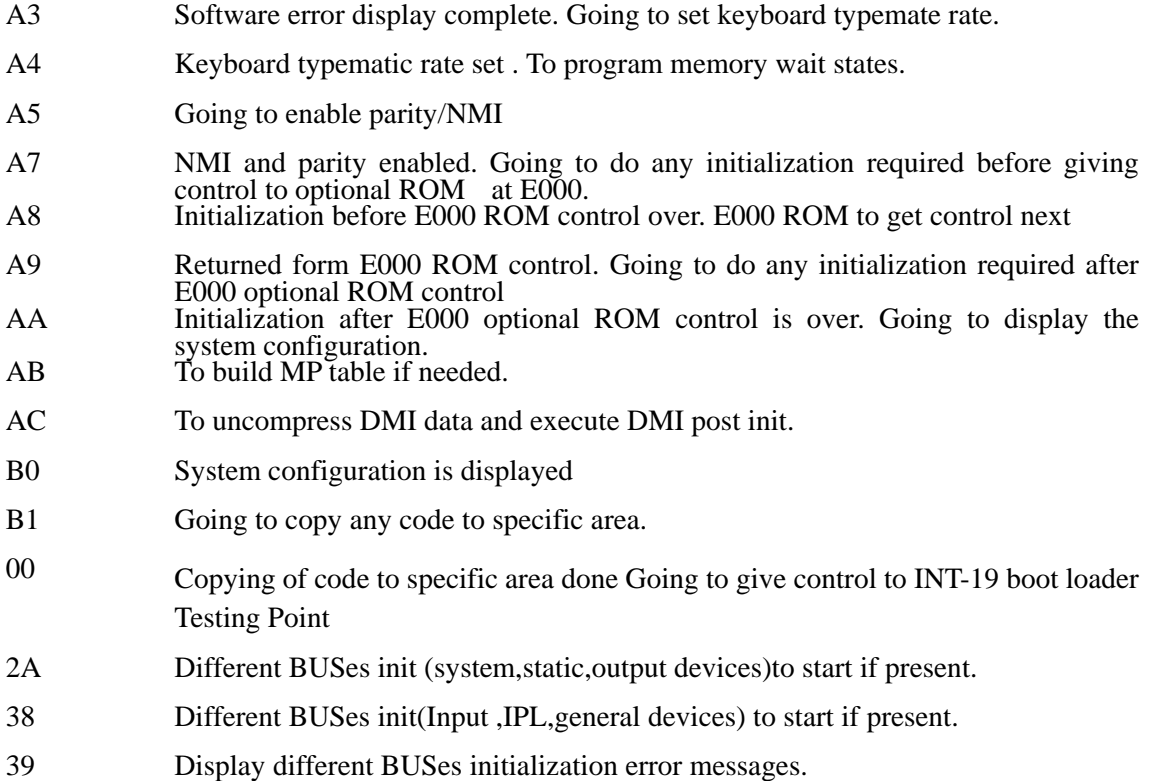